# **時間割の作成と Web履修登録**

**TC22台用**

#### **時間割作成のために留意しておくこと**

- **1年間に履修登録できる上限は49単位まで**
	- **ただし、随意科目・教職課程科目は合計単位に算入しない。**
- **必修科目は必ず登録する。**
	- **クラス分けされた科目に注意(aクラス,bクラス)**
		- **1クラス→aクラス、2クラス→bクラスとして登録する。**
- **制限科目【1年次4月3日の登録には十分ご注意ください】**
	- **選択科目のうち,履修登録できる人数を制限している科 目のこと。**
	- **学修ガイドp.47~p.56を確認のこと。**
		- **先着順と抽選がある**
	- **一般の科目のweb履修登録日時とは異なる。**

#### **時間割作成のために留意しておくこと**

- **同じ曜日・時限に複数の科目を登録できない。**
- **試験日時が重複する共通教育科目は同時に登録 できない。(「総合教養科目」や「第1外国語」等)**
	- **試験時間割(学修ガイドp.25~p.28折り込み)で確認 できる。**

- **用意するもの**
	- **学修ガイドp.222の学科「年次別授業科目表」**
	- **学修ガイド 巻末Web履修登録の手引き「Web履修登録用紙(下 書き用)」**
	- **大判の「工学部社会デザイン工学科時間割」(以下,TC授業時間 割表)**
	- **学修ガイドp.25-28の「試験時間割」**
	- **FUポータル「 Webシラバス」(学修ガイド 巻末Web履修登録の手 引きpp.30-31を参照)**
- **1年次「必修科目」を確認する**
	- **「年次別授業科目表」**
		- 第1外国語(4単位) , 保健体育科目(2単位), 工学共通科目(必修,14単位), 専門教育科目(必修,15単位) [以上, 35単位]
	- **「 TC授業時間割表」**
		- **必修科目名に〇をつける。**
	- **「シラバス」**
		- **履修科目の内容を確認する。**

- **1年次「選択必修科目」を確認する**
	- **「年次別授業科目表」**
		- **△印の第2外国語(4単位) [以上,必修も合わせて39単位]**
	- **「シラバス」**
		- **履修科目の内容を確認し,どの科目にするかを決める。**
	- **「 TC授業時間割表」**
		- **開講時間に〇をつける。(週2コマあるので2つに〇)**
- **ここまでで,「 TC時間割表」に〇がついた時間割科目 を,「Web履修登録用紙(下書き用)」に書き込む。**
	- **この時点での時間割科目は1年次では変わらない科目となり ます。**

- **1年次「選択科目」を選ぶ**
	- **「必修科目」「選択必修科目」で合計39単位**
	- **1年間履修可能な単位数上限は49単位なので,「選択科 目」は最大10単位選ぶことができます。**
	- **スタートアップ授業を参考にしてください。**
	- **「TC時間割表」に〇がついていないコマに「工学共通科目」や 「専門教育科目」の選択科目、「総合教養科目」を選ぶ。**
		- **「TC時間割表」に〇がついていない,「微分積分Ⅰ(再)」「行列と行 列式Ⅰ(再)」「工業数学(再)」コマには時間割を入れないようにする。**
		- **学修ガイドp.73の卒業要件単位表の各項目の単位数を満たしやす い科目を選ぶと良い。**
		- **科目名だけでなく,「Webシラバス」「スタートアップ授業」で講義内 容を確認しながら,決めていく。**
		- **「Web履修登録用紙(下書き用)」に書き込む。**

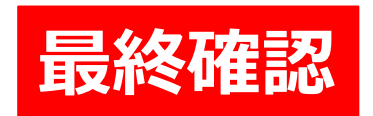

- **1年間に履修登録できる上限は49単位を超えてな いか?**
- **必修科目の記入漏れはないか?**
	- **クラス分けされた科目に注意(aクラス,bクラス)**
- **制限科目は大丈夫か?**
- **同じ曜日・時限に複数の科目となっていないか?**
- **試験日時が重複する共通教育科目は同時に登録 していないか?**
- **など**

#### **おわりに**

- **履修登録,講義開始,実施方法について,わから ないところがあれば,聞くこと。**
- **質問等は,下記メールまで**

#### **ssuzuki@adm.fukuoka-u.ac.jp 鈴木 慎也**